# 写真/動画を見る (ギャラリー)

# 写真/動画を表示する

撮った/ダウンロードした写真/動画を表示できます。次のファイ ル形式に対応しています。

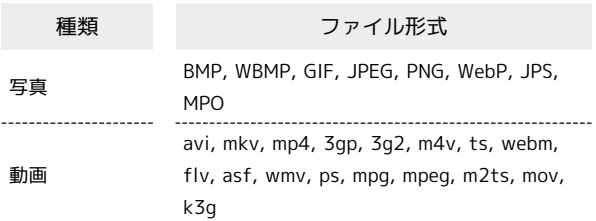

# $\overline{1}$

ホーム画面で (…)

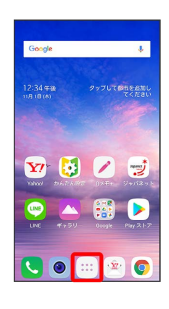

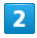

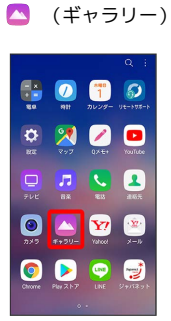

※ ギャラリー画面が表示されます。

・確認画面が表示されたときは、画面の指示に従って操作してくだ さい。

# $3<sup>°</sup>$

「アルバム」/「写真」/「思い出」/「再生」タブをタップ

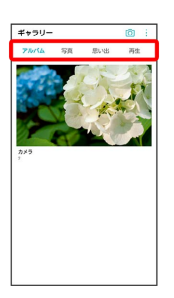

・タブによっては、さらにアルバム名などを選択する必要がありま す。

### $\overline{4}$

写真/動画をタップ

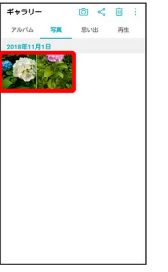

※3 写真/動画が表示されます。

・動画の場合は、● をタップして再生します。 ・他のファイルを選択したい場合は、【●をタップして一覧画面に 戻り、見たいファイルを再度選択するか、再生画面を左右にフ リック/スワイプして切り替えてください。

#### ■ 写真/動画確認時の操作

写真を拡大/縮小する

写真確認時に画面を2回タップ、またはピンチ

お気に入りに追加/削除する

```
写真/動画確認時に ※ / 2
```
カメラを起動する

```
写真/動画確認時に
```
オプションメニューを表示する

写真/動画確認時に 3

・回転、トリミング、スライドショー、画像を設定、署名を追 加、ロック、位置情報を追加、印刷、他のデバイスで再生、コ ラージュ作成、リネーム、詳細の表示、ライブ壁紙に設定がで きます。

#### メモを追加する

写真確認時に メモ ● メモとして表示する文字を入力 ● 保存

関連コンテンツを表示する

写真/動画確認時に 関連コンテンツ

連写撮影した写真からGIFアニメーションを作成す る

連写写真の確認時に GIFを作成 → 画面に従って操作

・確認画面が表示されたときは、画面に従って操作してくださ い。

動画からGIFアニメーションを作成する

動画再生時に ● ● 画面に従って操作 ・確認画面が表示されたときは、画面に従って操作してくださ  $U_{\circ}$ 

#### 写真/動画を共有する

写真/動画確認時に 共有 ◆ アプリを選択 ◆ 画面に従っ て操作